# **IKCNFTEL**

## **DELITSCH**

## Kurzanleitung Konftel 300Wx

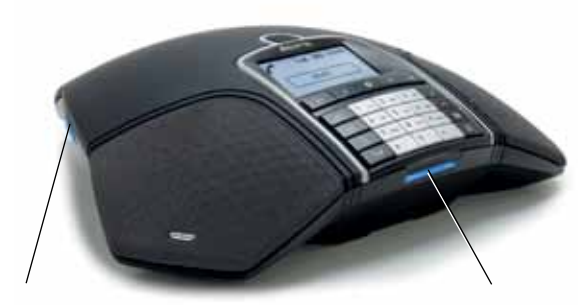

#### Schacht für SD-Speicherkarte

Sie können sowohl laufende Gespräche aufzeichnen als auch das Konftel 300 als Diktiergerät verwenden.

Drücken Sie die Taste • ... um die Aufzeichnung zu starten und zu stoppen.

Die Aufzeichnung ist über das Menü zugänglich.

#### Displaysymbole **Akku** aufladen

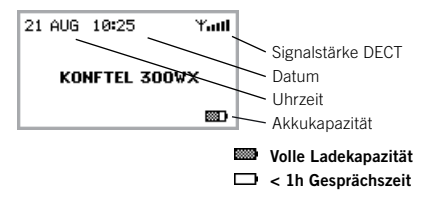

Das Konftel 300Wx ist ein batteriebetriebenes schnurloses Konferenztelefon für den Anschluss an DECT-System, ein Mobiltelefon oder einen Computer. Es kann an eine Konftel DECT-Basisstation oder ein beliebiges, GAP/CAT-iq-kompatibles DECT-System angeschlossen werden.

#### Unter www.konftel.com/300wx

finden Sie ein Handbuch mit ausführlichen Anleitungen und Hinweisen zu den Anschlussmöglichkeiten und Funktionen.

#### Leuchtanzeigen

Blinkt blau Eingehende Anrufe Leuchtet blau Gespräch wird geführt Blinkt rot Warteposition, Mikrofon und Lautsprecher ausgeschaltet Leuchtet rot Stummschaltung, Mikrofon ausgeschaltet

Stellen Sie das Konftel 300Wx auf die Ladestation, um den Akku aufzuladen oder schließen Sie das das Konftel 300Wx mit dem Stromkabel direkt an das Stromnetz an. Ein voll geladener Akku reicht für

bis zu 60 Stunden Gesprächszeit. Das Konftel 300Wx warnt, wenn die Kapazität weniger als eine Stunde Gesprächszeit beträgt.

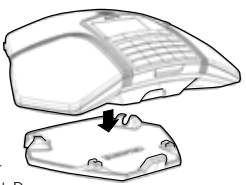

## **BESCHREIBUNG**

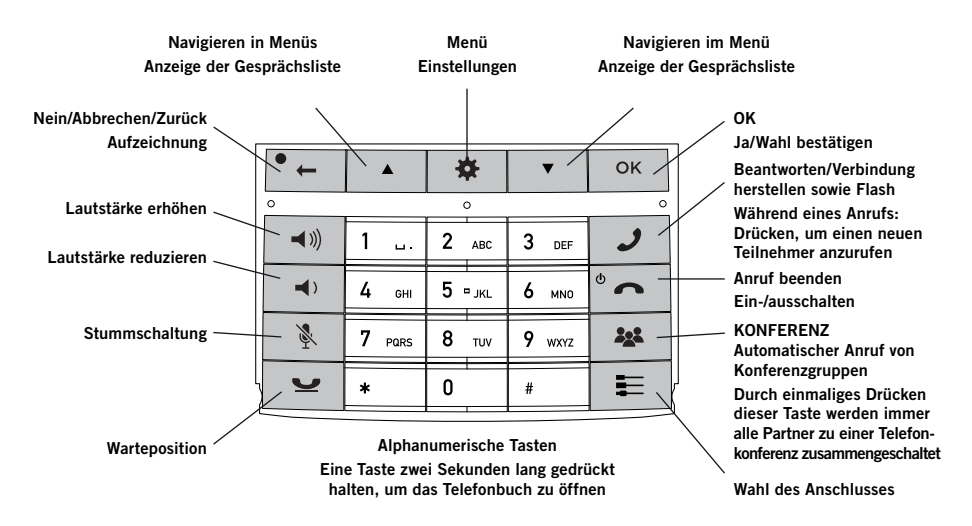

#### Navigation in den Menüs und Einstellungen vornehmen

Das Menü des Konftel 300Wx enthält folgende Alternativen:

GESPRÄCHSLISTE TELEFONBUCH KONF.FÜHRER AUFZEICHNUNG EINSTELLUNGEN **STATUS** 

- $\Rightarrow$  Drücken Sie die Taste  $\clubsuit$ .
- Wählen Sie mit den Pfeiltasten die gewünschte Menüalternative und bestätigen Sie mit OK.
- $\Rightarrow$  Durch Drücken auf  $\bullet$  brechen Sie die Einstellung ab oder gehen einen Menüpunkt zurück.
- $\Rightarrow$  Durch erneutes Drücken der Taste  $\clubsuit$  verlassen Sie das Menü.
- **D** Bitte beachten Sie, dass alle Einstellungen mit der Taste OK bestätigt werden müssen, damit diese aktiv werden.

## **INBETRIEBNAHME**

#### An Basisstation anmelden

- $\Rightarrow$  Die Basisstation in Anmeldepos. schalten.
- $\Rightarrow$  Wählen Sie  $\clubsuit$  > EINSTELLUNGEN > DECT > REGISTRIEREN.
- $\Rightarrow$  Wählen Sie Basis (1–4).
- Geben Sie den PIN-Code der Basisstation ein. (0000 für die *Konftel DECT-Basisstation*.)

*Das Konferenztelefon sucht jetzt nach einer Basisstation. Die Basisstation muss sich in Anmeldeposition befinden. Wenn die Anmeldung erfolgreich war, wird im Display*  FERTIG *angezeigt.*

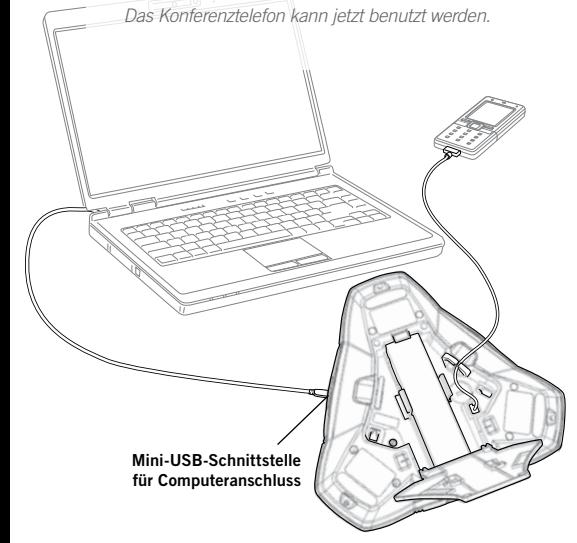

#### Verwendung mit Computer

- Schließen Sie das Konftel 300Wx mit dem mitgelieferten USB-Kabel an Ihren Computer an.
- Stellen Sie sicher, dass in den Systemeinstellungen des Computers Konftel 300Wx USB Audio als Audiogerät ausgewählt ist.

#### VoIP-Telefonate führen

 Stellen Sie mit einem Internetkonferenzprogramm, Microsoft Lync® oder Skype®, eine Gesprächsverbindung im Computer her (oder beantworten Sie einen eingehenden Anruf).

#### Mobiltelefon

- Schließen Sie ein Mobiltelefon mit einem Zubehörkabel an.
- $\Rightarrow$  Drücken Sie die Taste . Wählen Sie MOBIL und bestätigen Sie mit OK.

#### Gespräche über Mobiltelefon

- $\Rightarrow$  Drücken Sie  $\rightarrow$  um das Konftel 300Wx zu aktivieren.
- Stellen Sie die Gesprächsverbindung mit dem Mobiltelefon her.

#### Entgegennehmen und **TÄTIGEN**

- $\Rightarrow$  Auf  $\rightarrow$  drücken, um einen eingehenden Anruf entgegenzunehmen.
- $\Rightarrow$  Die Rufnummer eingeben und  $\rightarrow$ drücken, um einen Anruf zu tätigen.
- Auf eine Pfeiltaste drücken, um die Gesprächsliste mit vorher gewählten Rufnummern zu öffnen. Mit J anrufen.
- Eine alphanumerische Taste drücken und zwei Sekunden lang gedrückt halten, um einen Kontakt im Telefonbuch anzurufen.

## WÄHREND EINES GESPRÄCHS

- Die Lautstärke stellen Sie mit den Tasten  $\triangleleft$ <sup>3</sup>) und  $\triangleleft$ <sub>2</sub> ein.
- → Drücken Sie &, um das Mikrofon auszuschalten.
- $\Rightarrow$  Drücken Sie  $\bullet$ , um das Gespräch in Warteposition zu schalten.

*Sowohl Mikrofon als auch Lautsprecher sind ausgeschaltet, und das Gespräch befindet sich in Warteposition.* 

 Durch erneutes Drücken der Taste wird das Gespräch wieder zugeschaltet.

 Wenn Sie Probleme beim Herstellen eines Mehrparteiengesprächs haben: Im Handbuch gibt es Informationen zu den notwendigen Einstellungen.

#### Neuen Partner einbeziehen

- $\Rightarrow$  Drücken Sie während des Gesprächs  $\mathcal{I}$ .
- Wählen Sie die Rufnummer des zweiten Konferenzteilnehmers und warten Sie, bis die Verbindung hergestellt ist.
- $\Rightarrow$  Drücken Sie die Taste 22. um alle Konferenzteilnehmer zusammenzuschalten.

## KONFERENZFÜHRER

#### $Über$   $\bullet$  > KONF.-FÜHRER > GRUPPE

HINZU können Sie Gruppen mit bis zu sechs Gesprächspartnern erstellen.

 $\Rightarrow$  Drücken Sie auf die Taste  $\triangle$  und wählen Sie eine Konferenzgruppe. Drücken Sie OK, wenn Sie sehen möchten, welche Teilnehmer zu der Gruppe gehören und , um anzurufen.

Folgen Sie den Anleitungen des Konferenzführers und beantworten Sie mit OK oder  $\bullet$  ...

*Das laufende Gespräch wird in Warteposition geschaltet, wenn der nächste Gesprächspartner angerufen wird.*

*Nachdem alle Teilnehmer angerufen wurden, werden diese automatisch zu einer Telefonkonferenz zusammengeschaltet.*

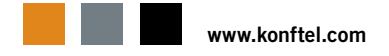